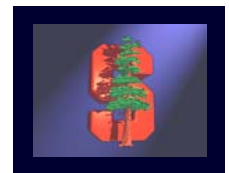

# **CS 248 Assignment 1 Paint Program**

**CS248 Help Session #1 Gaurav Garg Stanford University October 5, 2005**

**Original slides by Georg Petschnigg Modified by: Sean Walker, Rene Patnode Gaurav Garg**

# **Session Overview**

- $\bullet$ Getting Started
- **Assignment Discussion** 
	- Overpainting Brush
	- $\bullet\,$  Tinting Brush
	- $\blacksquare$ Brush Visualization
- $\bullet$ **• Grading Details**
- **Extra Credit**
- Questions

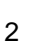

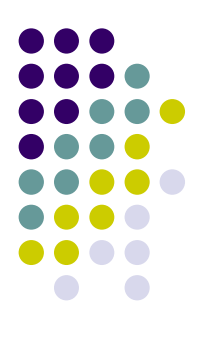

# **Getting Started**

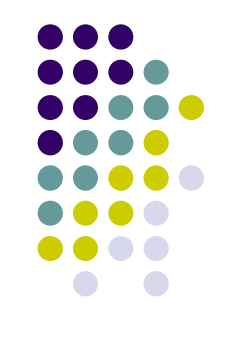

- 1. Read assignment carefully and pay attention to the details
- 2. Go to help session
- 3. Familiarize yourself with Graphics Cluster (2nd Floor) in Sweet Hall
- 4. Lookout for Myths/Raptors/Firebirds (Myths are latest and greatest)

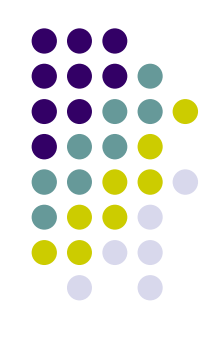

# **Where to work from?**

- Sweet Hall
- Work from home
	- $\bullet$  Reproduce Sweet Hall Lab development environment on you own Machine
	- Your code still has to work on the Sweet Hall machines (more risk for you)

# **Sweet Hall**

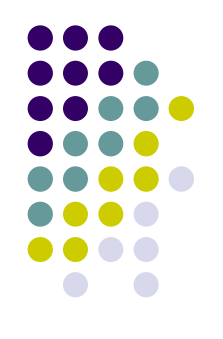

- 1.Pick a free computer, Log on
- 2.Copy assignment from

**/usr/class/cs248/assignments/assignment1/** to local directory

- 3. Run **'make'**
- 4. Run **'./paint.i386-linux'**

# **Working Remotely**

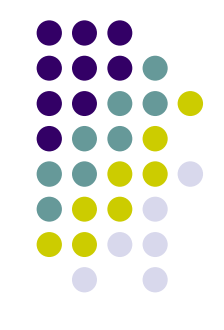

- 1. ssh to firebird, raptor or leland (make sure X-tunneling is enabled)
- 2. Detailed instructions on following page: [http://graphics.stanford.edu/courses/cs248-05/remote.html](mailto:cs248-aut0405-tas@lists.stanford.edu)

# **Assignment Discussion**

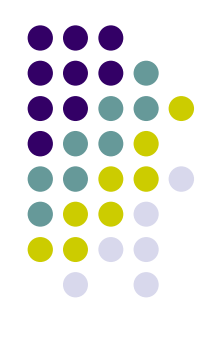

- You are going to write a paint program
	- Teaches you 2D Raster Graphics
	- Visualize concepts learned in Class (Brushes, HSV)
	- $\bullet$  Be creative with extra credit
- The next slides follow the Assignment (Handout #3) step by step
	- Reminder: Read the assignment

### **Paint Program 1973**

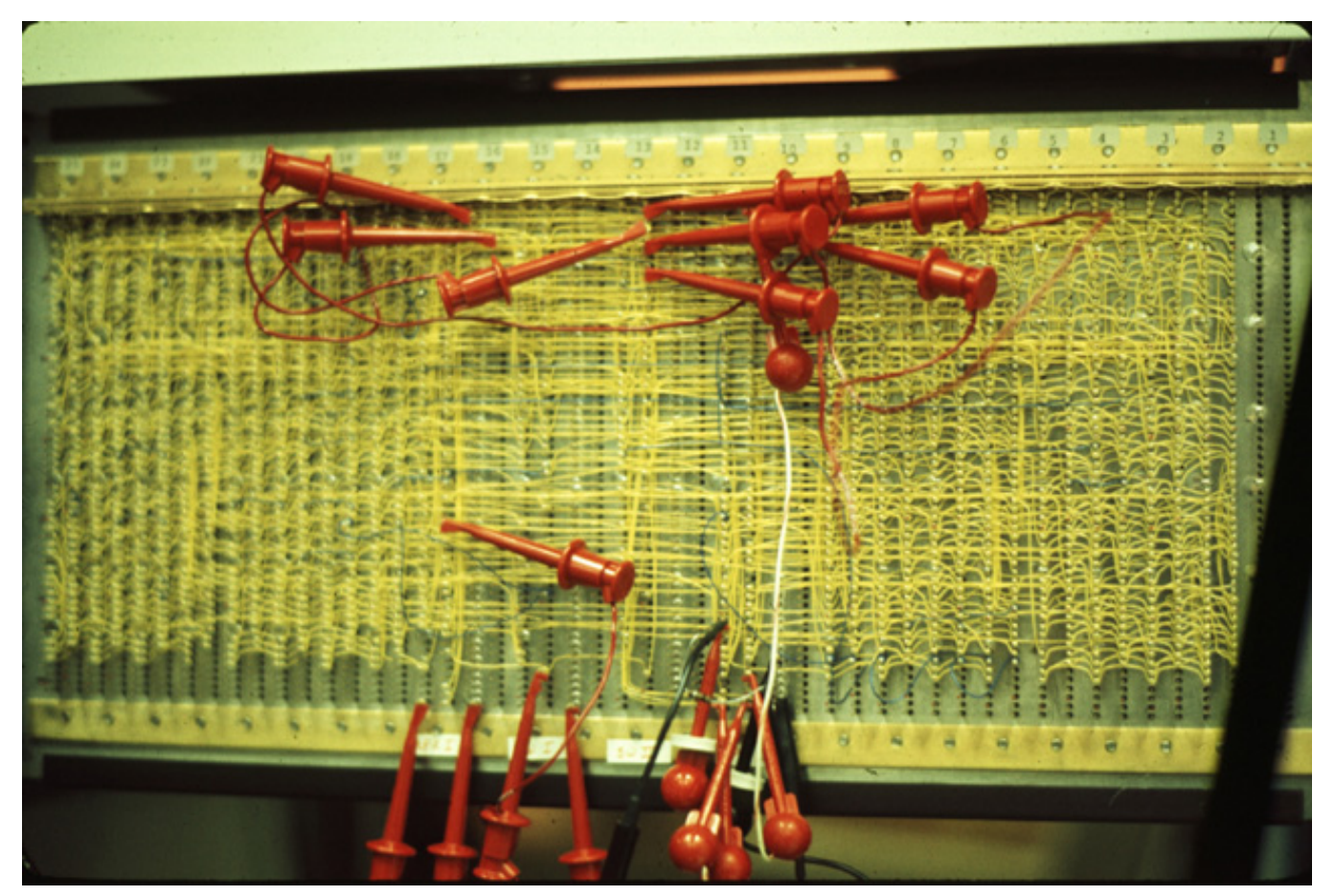

Source: Dick Shoup "SuperPaint: An Early Frame Buffer Graphics System" IEEE Annals of the History of Computing, Vol 23, No 2, Apr-Jun 2001

# **Part 1: Over Painting Brush**

- $\bullet$  Rectangular Overpainting Brush
	- Like Microsoft Paint or "Pencil Tool" in PhotoShop
- Color Picker for RGB, HSV
	- **See http://java.sun.com/docs/books/tutorial/uiswing/ [components/colorchooser.html](http://java.sun.com/docs/books/tutorial/uiswing/components/colorchooser.html)** [or any](http://java.sun.com/docs/books/tutorial/uiswing/components/colorchooser.html)  **HSV** space Hue commercial paint program
		- Value (1.0 bright, 0.0 black)
		- Saturation (1.0 strong hue, 0.0 faded hue)
- Size Control for Brush

Demo: Painting, Picking Colors in Photoshop

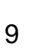

Saturation Value

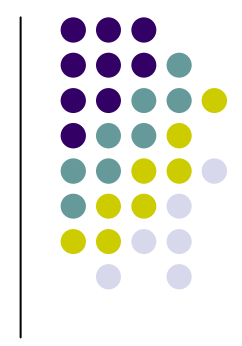

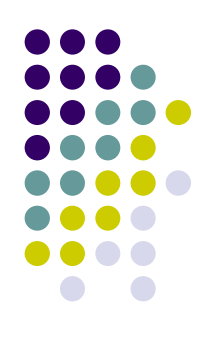

# **Part 1: Basic Painting Loop**

Basic painting loop:

\ndo forever  
\nreadmouse 
$$
(x, y, \text{bottom down})
$$
  
\nif bottom down then  
\ndo  $i = -\text{broshwidth}/2$  to brushwidth/2  
\ndo  $j = -\text{broshwidth}/2$  to broughtoth/2  
\n modifying  $(x, y, i, j)$ 

enddo end<br>endit<br>nddo enddo

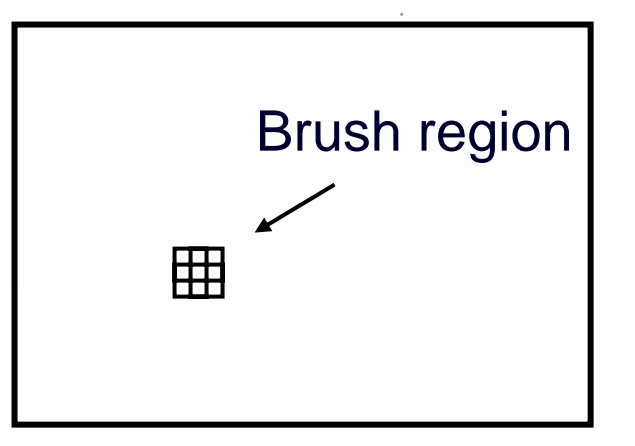

# **Part 1: Over Painting Brush**

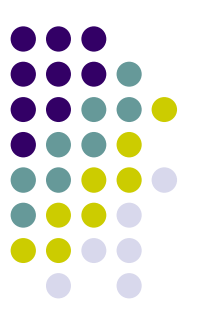

• Once you are done with Part 1 you should be able to draw some basic images

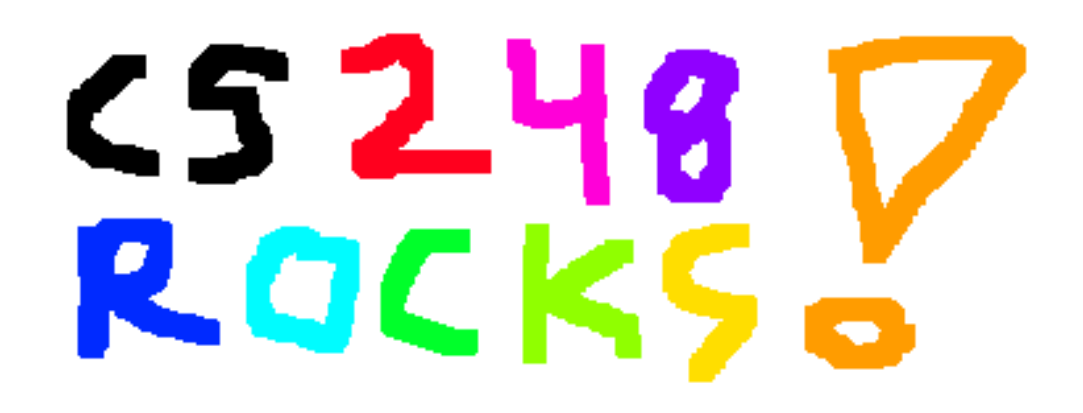

• Notice the hard edges and jaggies around the stroke… this is what Part 2 will fix

# **Part 2: Tinting Brush**

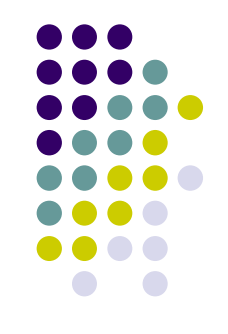

- Implement Weighted Mask Driven Brush as described in Handout #4
	- $\bullet$  Instead of a rectangular brush, have it gently "blend" to its surroundings. Use HSV interpolation
- $\bullet$  Checkboxes for interpolating along H,S,V axis
	- Allow all permutations HSV, HS, HV, SV, H, S, V
- $\bullet$  Choose a mask function and give user control over it
	- 12• Make sure it gradually falls off to zero at edges!

# **Part 2: Weighted Blending**

Like painting with partially transparent paint. Commonly referred to as "alpha" blending.

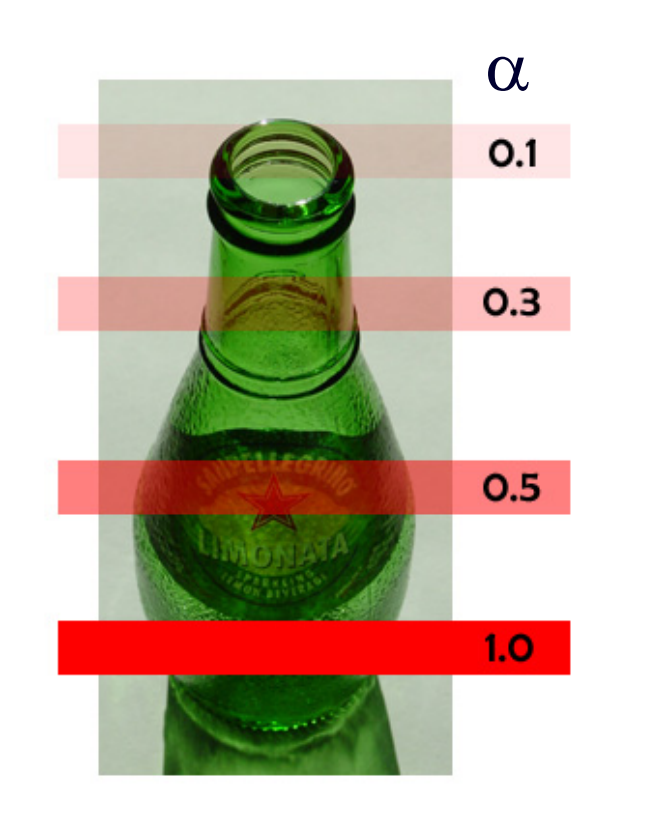

# **Compositing equation Compositing equation**

$$
C_{\text{new}} = (1-\alpha) C_{\text{old}} + \alpha C_{\text{paint}}
$$

# **Part 2: Mask driven painting**

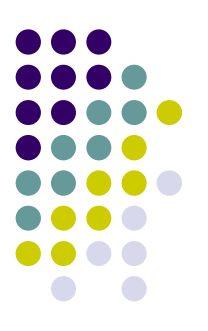

Lookup array determines how each pixel in the brush

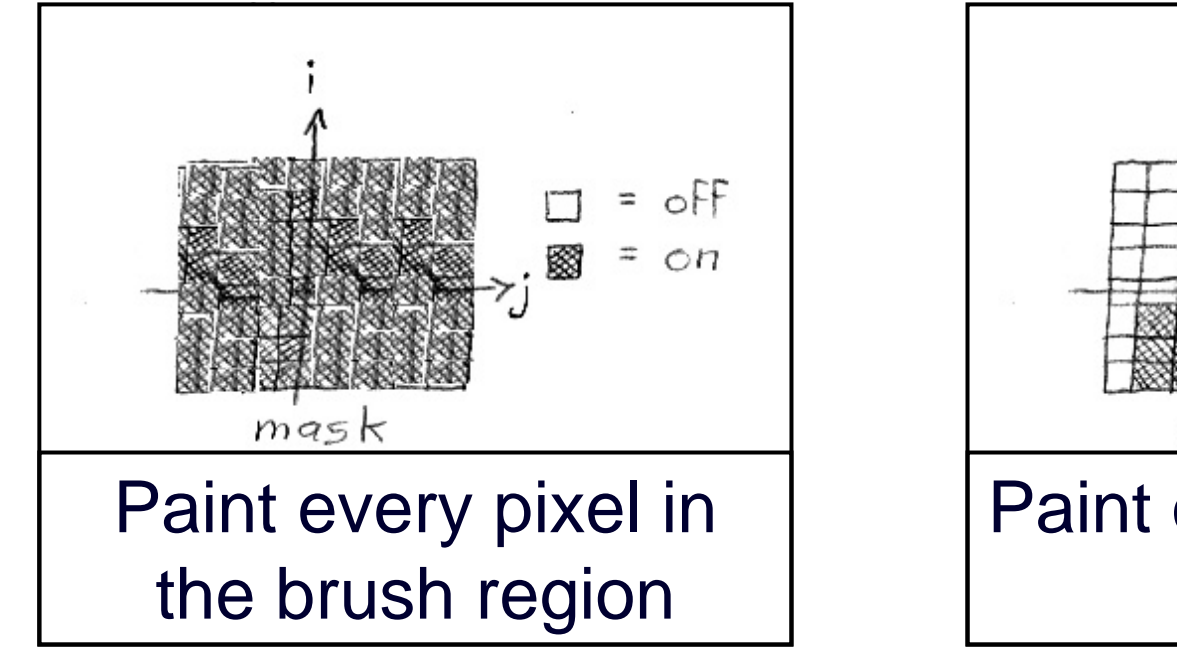

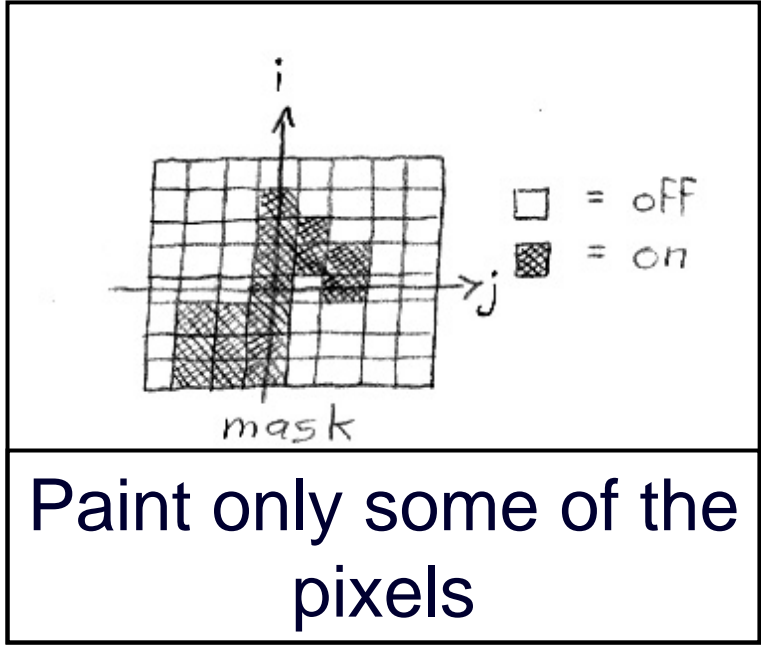

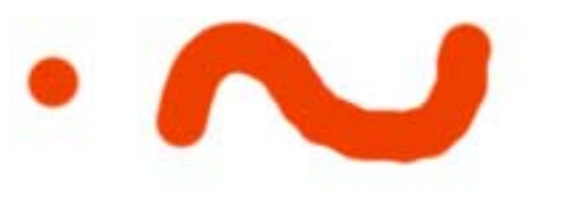

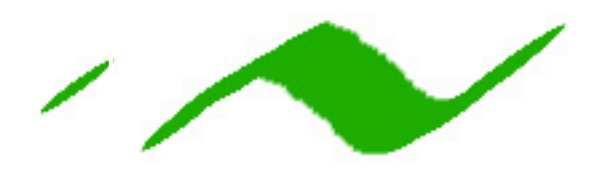

### **Part 2: Weighted mask driven painting**

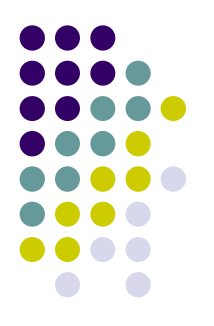

Mask contains alpha/weight for each pixel in brush

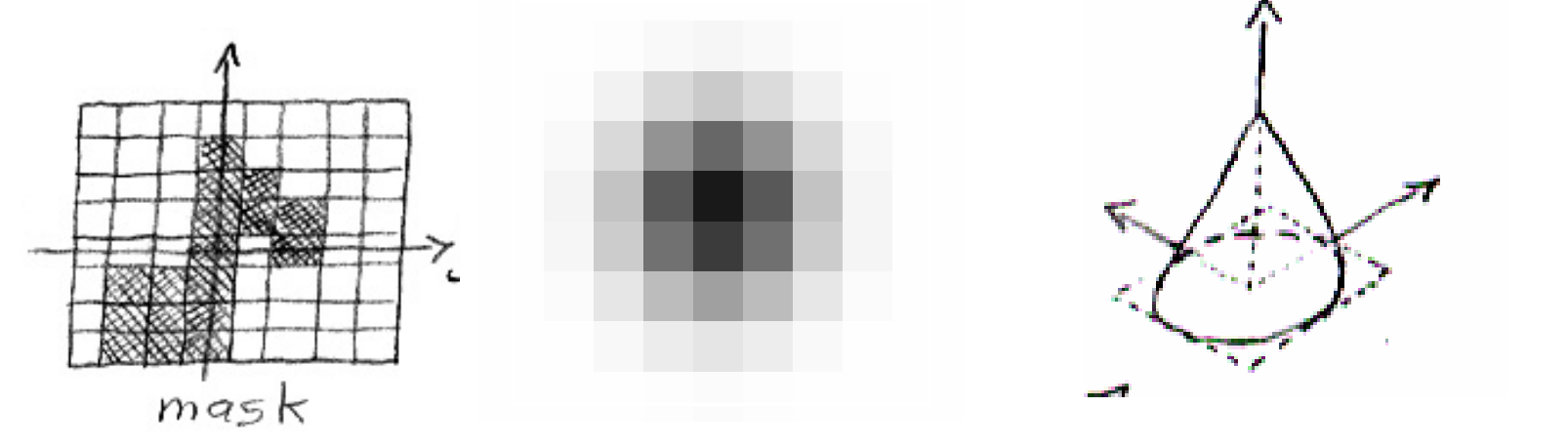

. Osxs1 everywhere<br>. x is highest in the middle of the mask, s1<br>. x is smooth (2C°) except (optionally) at the center . « Falls off to zero at the edges of the mask

# **Part 2: RGB vs. HSV interpolation**

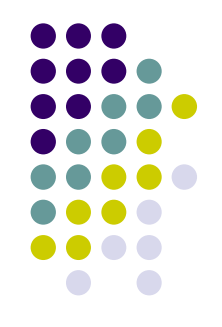

**NewR = (1 -α) CanvasR + α PaintR NewG = (1 -α) CanvasG + α PaintG NewB = (1 -** <sup>α</sup>**) CanvasB CanvasB <sup>+</sup>** α **PaintB RGB interpolation interpolation**

**NewH = (1 -** <sup>α</sup>**) CanvasH CanvasH <sup>+</sup>** α **PaintH NewS = (1 -α) CanvasS + α PaintS NewV = (1 -α) CanvasV + α PaintV HSV interpolation HSV interpolation**

### **Part 2: RGB vs. HSV**

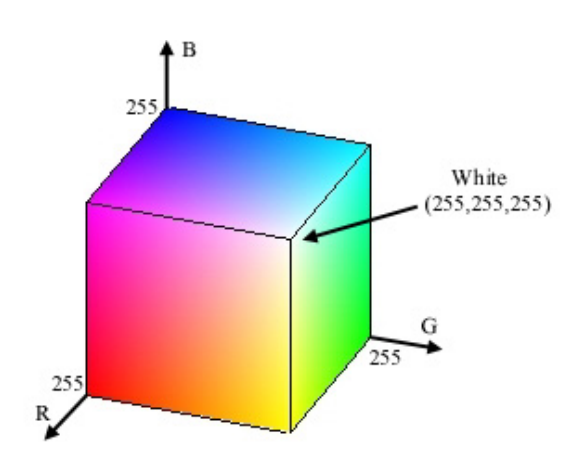

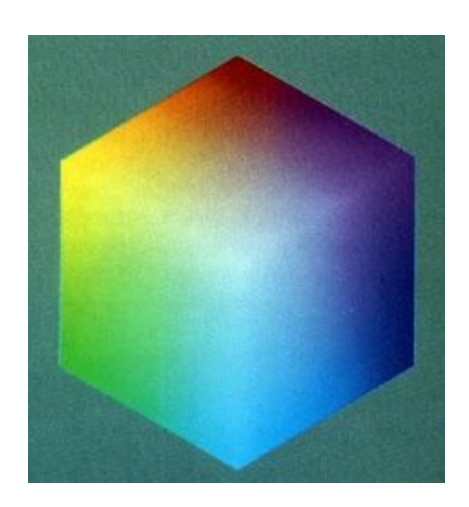

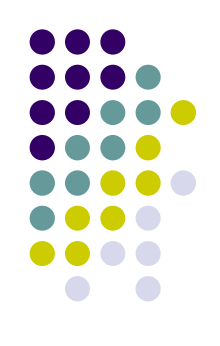

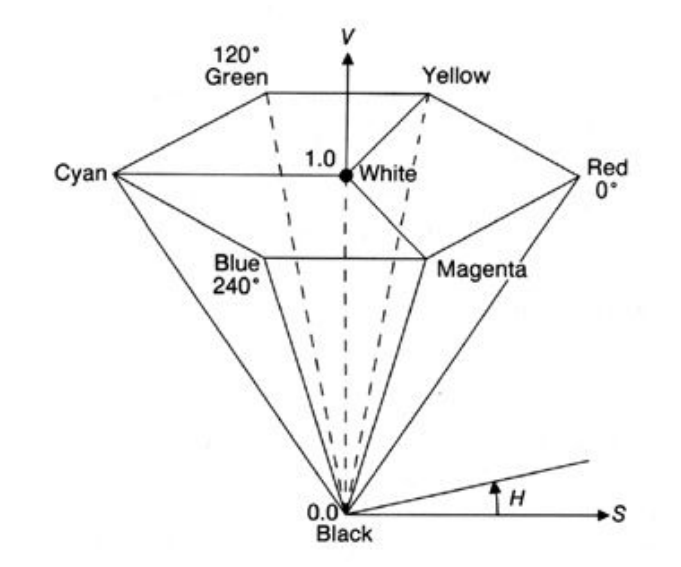

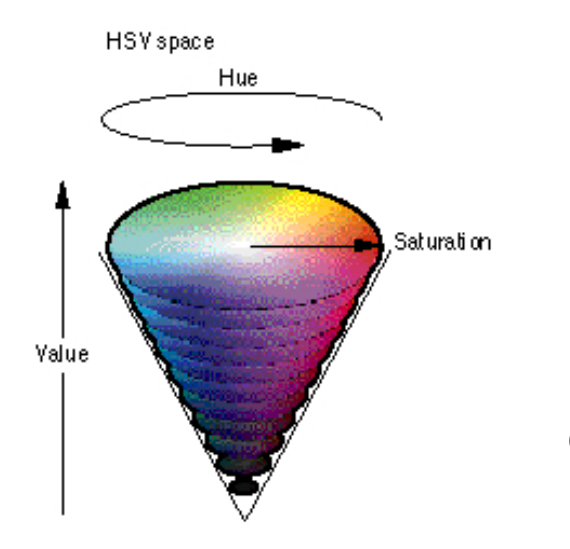

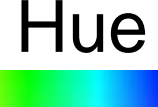

# Saturation Saturation

# **Part 2: RGB vs. HSV interpolation**

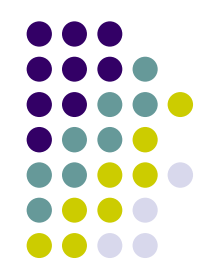

18

**RGB** 

Hue

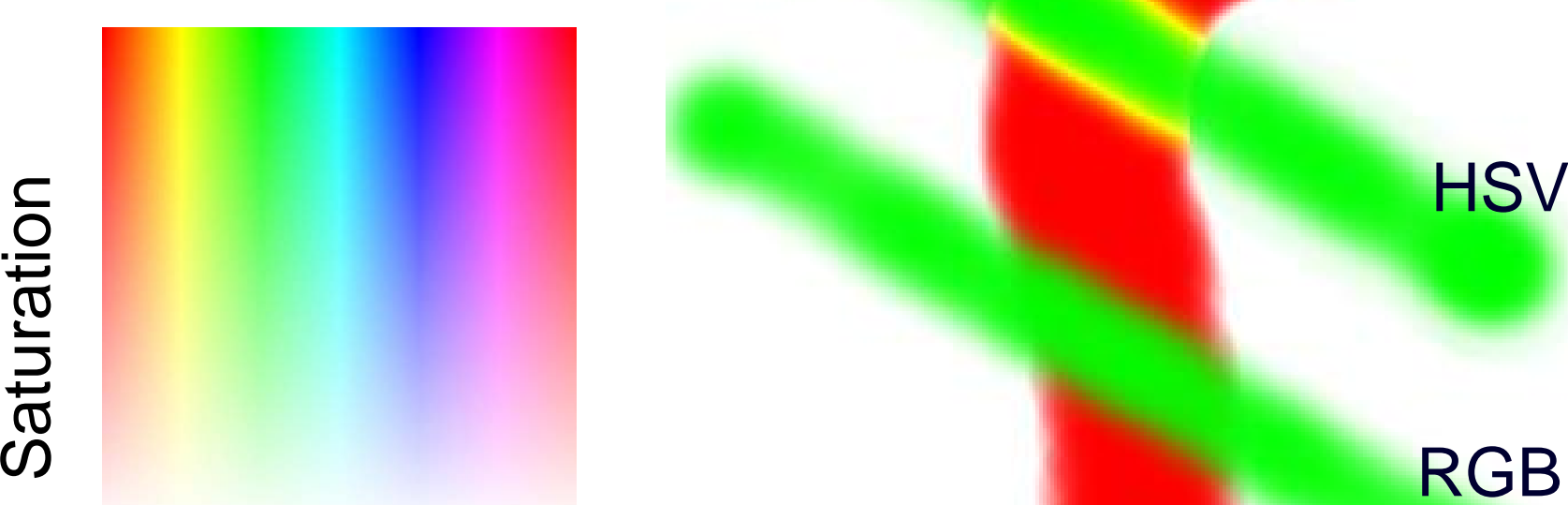

# **Part 2: Math Example**

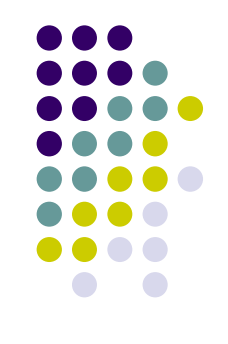

- Interpolating half way between Red and Cyan ( $\alpha$  = 0.5)
- NewColor =  $0.5$  Cyan +  $0.5$  Red

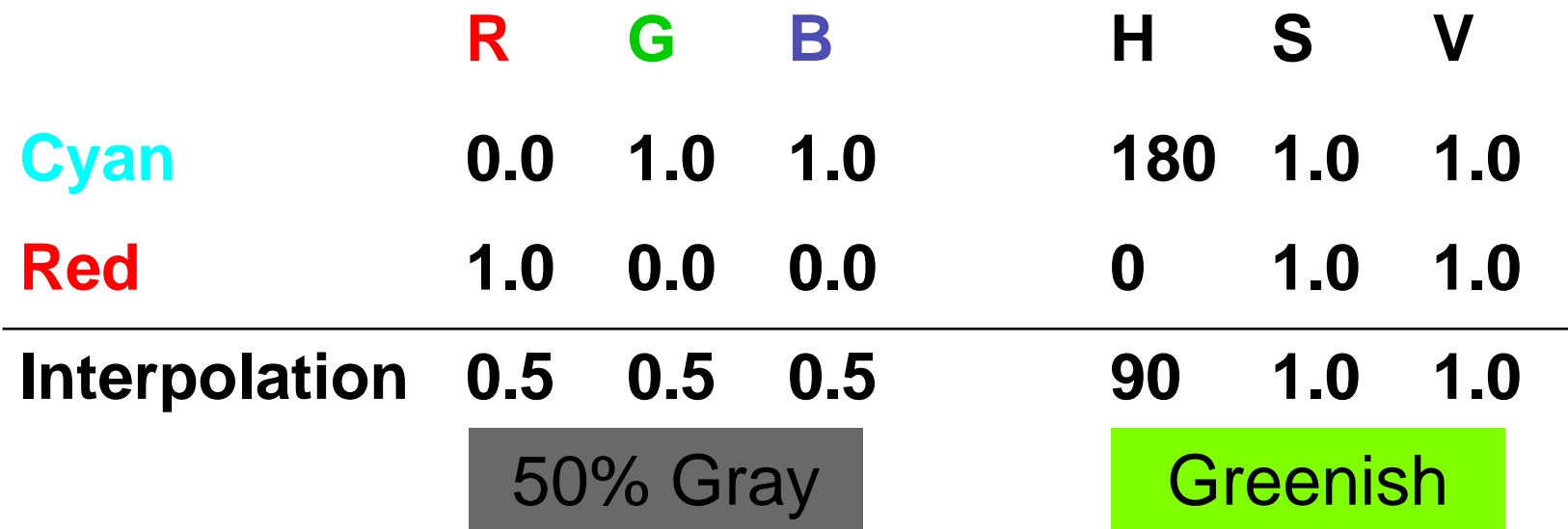

# **Part 2: HSV Checkboxes**

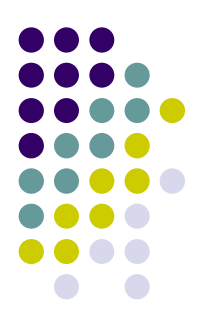

- Choose which HSV components to affect.
- Allow for any combination.

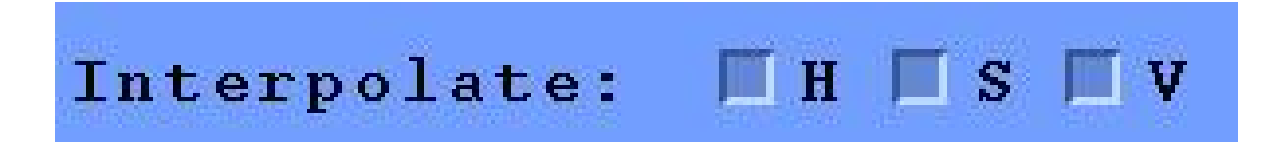

```
if (H_check) NewH = (1-
α) CH + 
α PaintH
else NewH = CH;
if (S_check) NewS = (1-
α) CS + 
α PaintS
else NewS = CS;
if (V_check) NewV = (1-
α) CV + 
α PaintV
else NewV = CV;
```
# **Part 3: Brush Visualization**

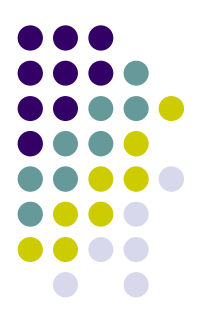

- Brush Visualization should tell user what its color, falloff and size is
	- Brush should always be visible regardless of color
	- $\bullet$  Draw 1x (actual size) and 4x (four times larger in x and y) versions of the brush
	- $\bullet$  Make the larger version discretized that is it should be a choppy/chunky/pixel replicated version of the actual brush (think xmag, snoop)
	- $\bullet$  Make sure this visualization will help you explain to user, TAs, Professor and yourself how the brush weights affect drawing

# **Requirements**

- Correctness (40%)
	- $\bullet$ Don't crash
	- $\bullet$  Implement all required features
		- $\bullet$  (Read the directions like a lawyer)
- Efficiency (20 %)
	- $\bullet$ No noticeable lag while using your application
- User Interface (20%)
- Programming Style (20%)
	- $\bullet$ Copying code (Don't do it)
- Submitting with '/usr/class/cs248/bin/submit'

# **Extra credit example**

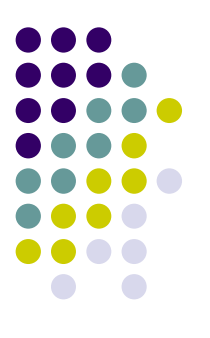

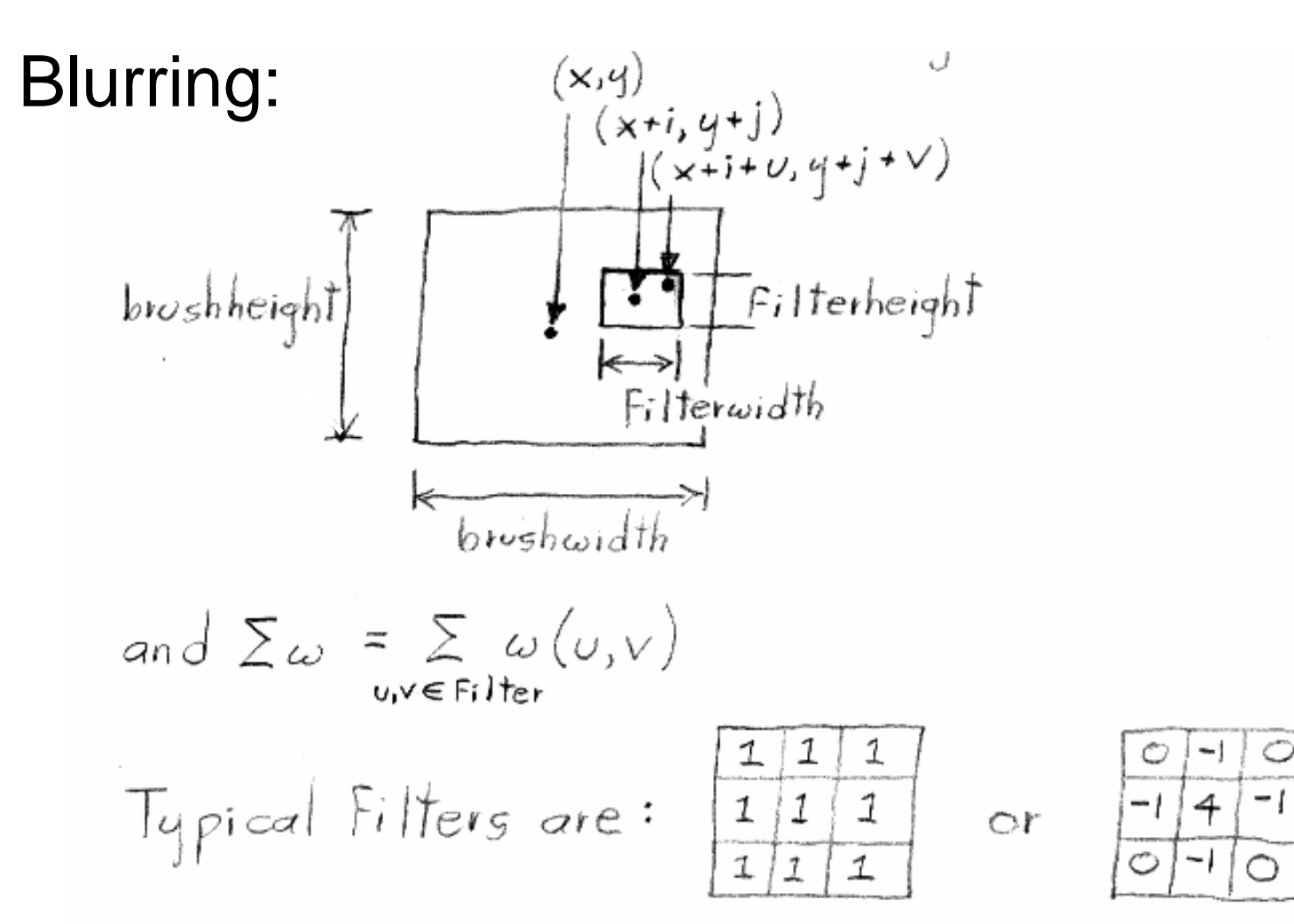

23

# **Questions?**

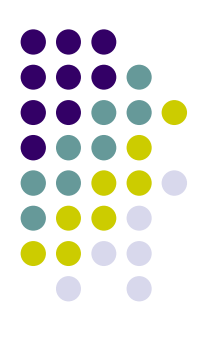

- Ask now
- Come to Office Hours
- **Newsgroup: [su.clss.cs248](mailto:cs248-aut0506-tas@lists.stanford.edu)**
- Email: [cs248-aut0506-tas@lists.stanford.edu](mailto:cs248-aut0506-tas@lists.stanford.edu)

• Remember: Computer Graphics is fun - if you are not having fun ask TAs for help